### **Purpose**

This document describes how to manually install Nagios Log Server 2024R2 from the Linux command line.

Still need installation help? We'll do it for free.

Schedule a free Quickstart session with our support team or contact sales at [sales@nagios.com.](mailto:sales@nagios.com)

[Visit Nagios Support Forum](https://support.nagios.com/forum/) [Visit Nagios Knowledge](https://support.nagios.com/kb/) Base [Schedule a Quickstart](https://www.nagios.com/quickstart/)

**Important Note:** If your goal is to **add an instance** to your cluster, special steps are necessary during installation. Please refer to the [Adding Another Instance](https://assets.nagios.com/downloads/nagios-log-server/docs/Adding-Another-Instance-to-Nagios-Log-Server-Cluster.pdf) guide for full details.

## **Platform Support**

See [Nagios Software/OS compatibility matrix](https://nagiosenterprises.my.site.com/support/s/article/Nagios-Software-OS-supported-versions)

If you discover bugs or have fixes for installing Nagios Log Server on other platforms, please let us know. We will do our best to incorporate your improvements to expand support for additional platforms in future Log Server releases, which will make future installation processes smoother for you and your clients.

### **Installation Prerequisites**

Important: Nagios Enterprises highly recommends and will only support installing Nagios Log Server on a newly installed, "clean" system (a bare minimal install with nothing else installed or configured).

Attempting to install Nagios Log Server on a pre-existing system with other applications already installed can cause the Nagios Log Server installation process to fail, critical system components and settings (e.g. database servers) to be modified in a way that negatively affects other applications, and previously installed applications to be automatically upgraded or removed. While installing Log Server on a system with other applications is possible, it is not recommended due to the possible interactions and complexity of multiple components that are required for Nagios Log Server to function. If you choose to ignore these warnings, you do so at your own risk.

Other Nagios products (XI, Network Analyzer and Fusion) should not co-exist on the same server.

Internet access is required for installation and upgrades!

www.nagios.com Page 1 of 6

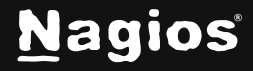

### **Terminal Access**

These instructions require you to establish a terminal session to the server you plan to install Nagios Log Server on. You will need to login to your server as the root user to perform the installation.

### **Install Nagios Log Server**

Install Nagios Log Server by issuing the following commands in your terminal session:

cd /tmp

wget https://assets.nagios.com/downloads/nagios-log-server/r2/nagioslogserver-latest.tar.gz

tar xzf nagioslogserver-latest.tar.gz

cd nagioslogserver

./fullinstall

Note: If you need to install a specific version of Nagios Log Server, please visit the following page of Nagios Log Server versions to obtain the URL, use that in the  $wqet$  command above: <https://assets.nagios.com/downloads/nagios-log-server/versions.php>

Please proceed to the **Finalize Installation** section.

#### **Finalize Installation**

Once the installation has completed you should see a message like the following:

Nagios Log Server Installation Success! You can finish the final setup steps for Nagios Log Server by visiting: http://<server\_ip\_address>/nagioslogserver

Navigate to the user interface by using the URL provided in your terminal session.

www.nagios.com Page 2 of 6

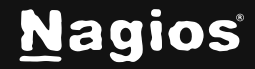

You will be presented with the **Final Installation Steps** screen just like this:

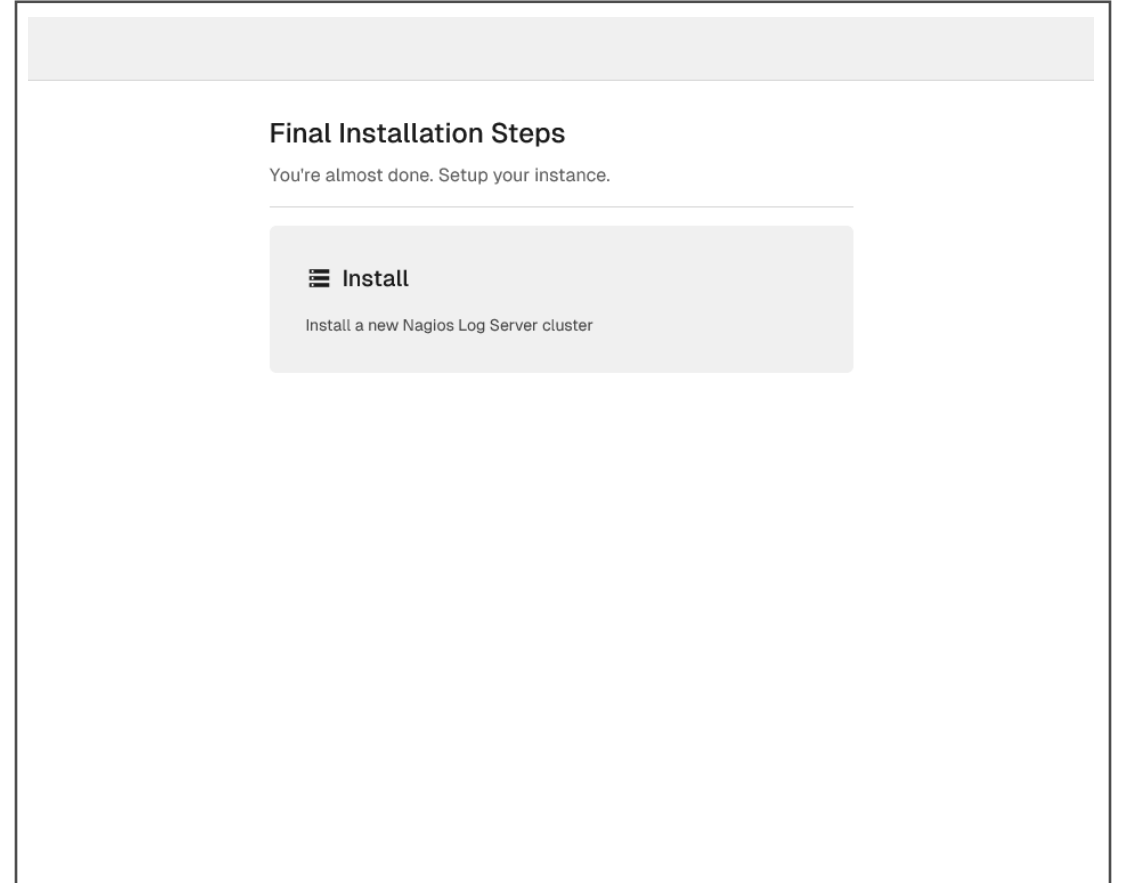

Select **Install**.

www.nagios.com Page 3 of 6

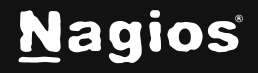

Copyright © 2025 Nagios Enterprises, LLC. All rights reserved. Trademarks are the property of their respective owner.

You will be presented with a page of fields that need to be populated before proceeding:

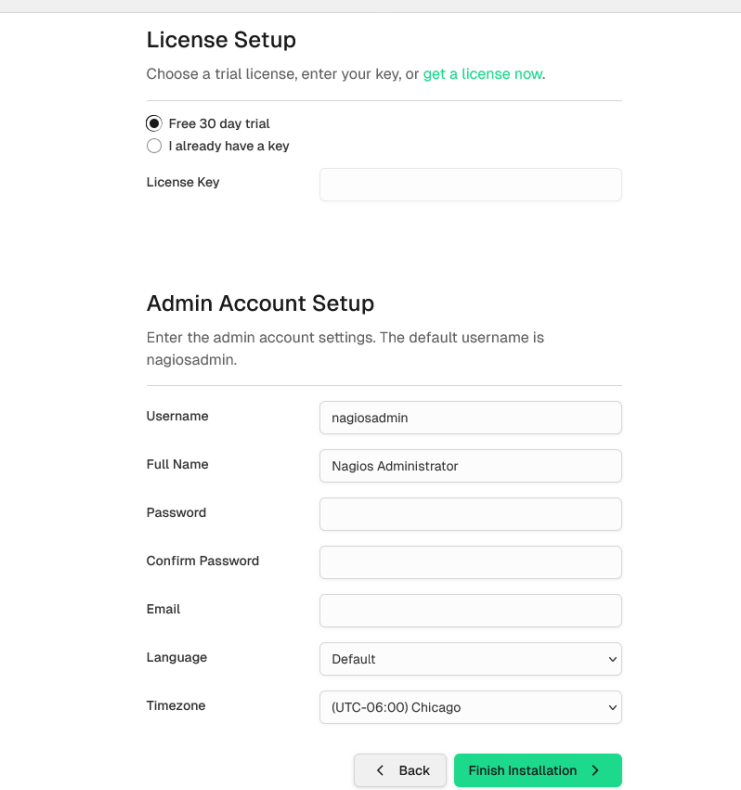

If you have already purchased Nagios Log Server you can add your license key here.

Under **Admin Account Setup** please populate the fields as they are all required to continue.

Once you are ready click **Finish Installation** to save these settings.

Please wait while the settings are applied to the server, once complete you will be presented with the Login screen with the status of **Installation Complete:**

www.nagios.com Page 4 of 6

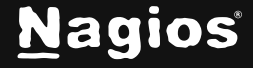

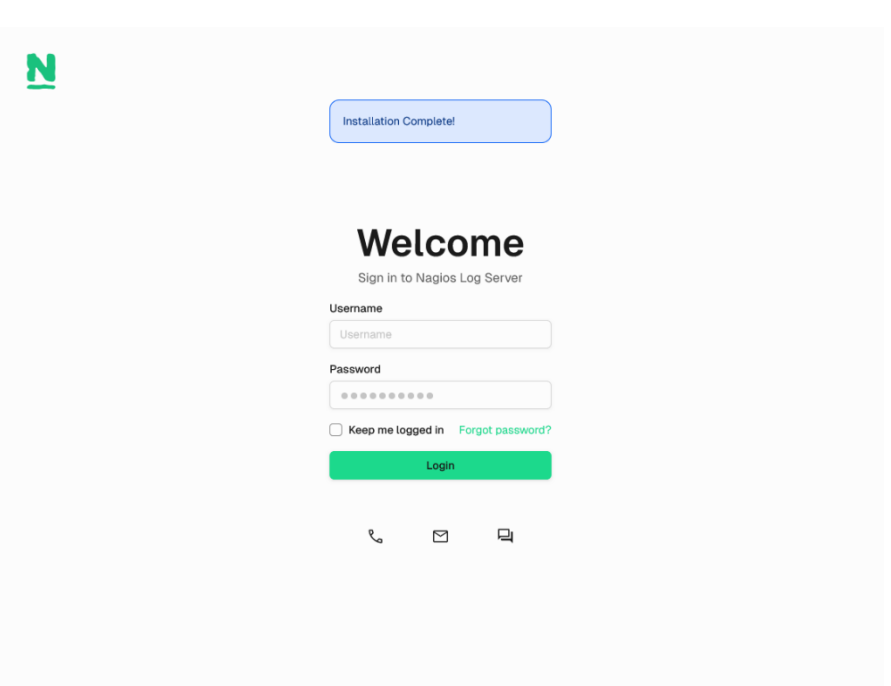

Type the username and password required to login to Nagios Log Server and then click the **Log In** button to begin.

You will be logged into Nagios Log Server and be placed at the **Home** screen:

www.nagios.com Page 5 of 6

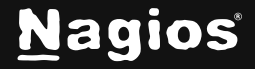

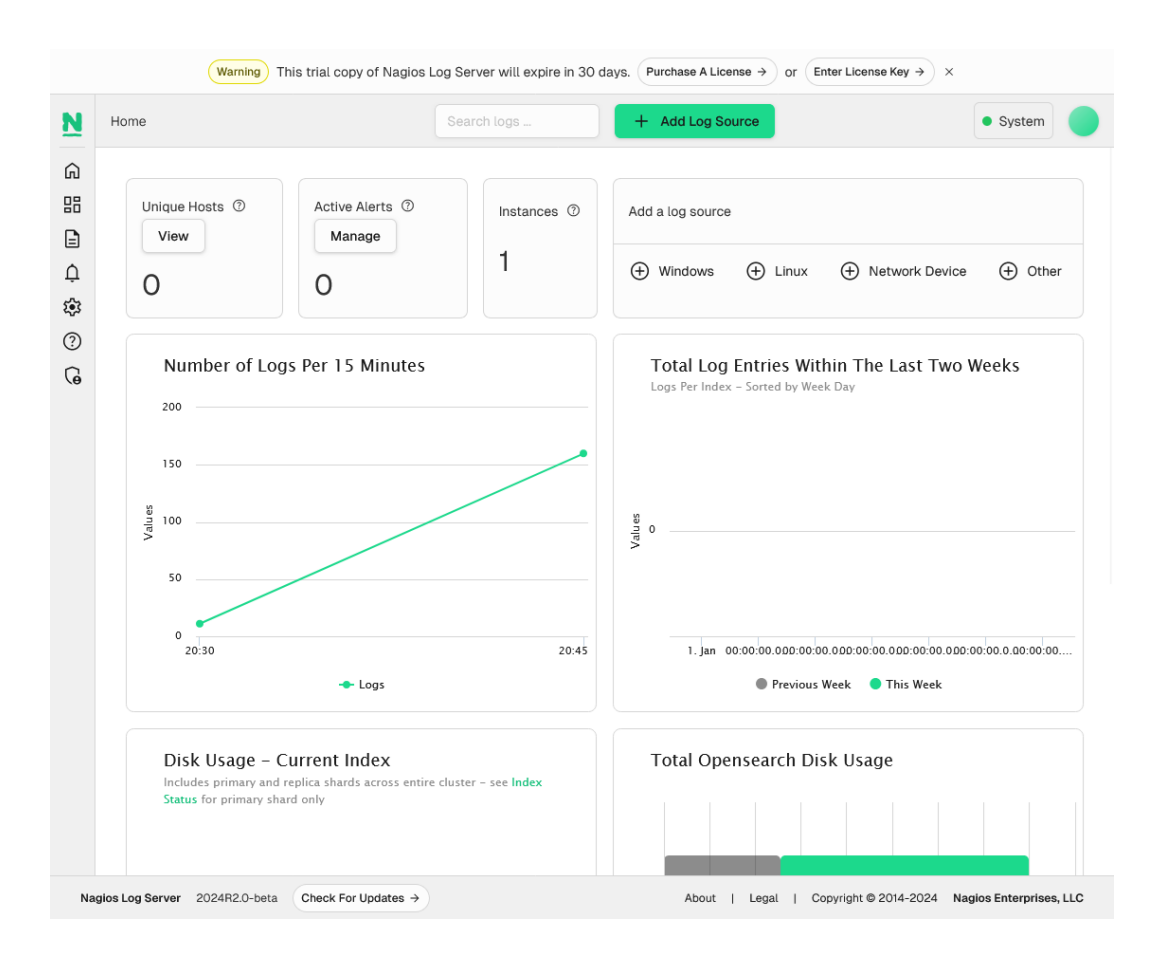

## **Finishing Up**

Nagios Log Server will now be installed on your system, ready to start collecting logs.

If you have never used Nagios Log Server before then the following documentation is a great starting point to familiarize yourself with the [Technical Overview and Terminology Definitions.](https://assets.nagios.com/downloads/nagios-log-server/docs/Nagios-Log-Server-Technical-Overview-And-Terminology-Definitions.pdf)

Please refer to the [Nagios Log Server Administrator Guide](https://assets.nagios.com/downloads/nagios-log-server/guides/administrator/) [w](https://assets.nagios.com/downloads/nagios-log-server/guides/administrator/)hich will help get you started using Nagios Log Server.

Still need installation help? We'll do it for free.

Schedule a free Quickstart session with our support team or contact sales at [sales@nagios.com.](mailto:sales@nagios.com)

[Visit Nagios Support Forum](https://support.nagios.com/forum/) [Visit Nagios Knowledge](https://support.nagios.com/kb/) Base [Schedule a Quickstart](https://www.nagios.com/quickstart/)

www.nagios.com Page 6 of 6

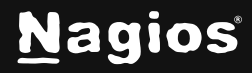